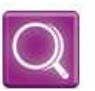

Scan Type

Select type of scans to perform

of collectors to run will affect run-time Network Data Collector

**Assessments** □ Local Computer Data Collector

Security Data Collector

for Security Assessments

elect one or more of the data collection processes below to run. The amount

Collect network-wide data using remote protocols. Required for Network

Collect data on the current computer. Typically, used to augment data collection when remote protocols are not available from this computer.

Collect security data from the current computer perspective. Required

Perform Network Scan. Required for Share Permissions.

## **There are just two main steps!**

## **Step 1: Collect the data**

A. **Initiate the Vulnerability Scan** from the Network Detective Application. You can do this before or after you collect the data from the client network.

#### B. **Perform the Network** *and* **Security Scan on the target network Domain Controller**.

- a. Login to the Domain Controller with *Administrator* privileges. Download and Save the Network Data Collector program onto the Domain Controller from [www.rapidfiretools.com/nd \(](http://www.rapidfiretools.com/nd)or use a USB drive).
- b. Right-click and *run-as administrator* to ensure you are running with elevated credentials. (This is a self-extracting zip file and is completely non-invasive – it is not installed on the domain controller or any other machine on the client's network.)
- c. Select the Security Data Collector and Perform Network Scan options. Then follow the wizard-driven prompts.
- d. Once completed, get the output ZIP file for creating the report (Copy to a USB or email it to yourself.

#### C. **Perform the Security Scan on a few (3-5) other workstations.**

- a. We recommend you have the data collector on a USB, but you can download each time as well.
- b. Run the Data Collector with *only* the Security Data Collector option.
- c. Get the output file (either ZIP or SDF, depending on how/where you saved it).

# **Step 2: Generate the Reports**

 NOTE: This step is NOT performed at the client site or network. Network Detective should be installed on your workstation(s) or laptop. Install Network Detective fro[m www.rapidfiretools.com/nd](http://www.rapidfiretools.com/nd) if you need to.

- A. Run Network Detective and login with your credentials.
- B. Select "Generate Report from New Scan," click Next and follow the WIZARD to:
	- a. Select the Scan Results (from Step 1). Remember to select the ZIP of the NDF along with the output from the workstations.
	- b. Import into a Scan Library (create a new one for each new network)
	- c. In the Security Assessments tab, select the Reports to Generate
	- d. Customize with your company logos and Client information
	- e. Generate the Reports!

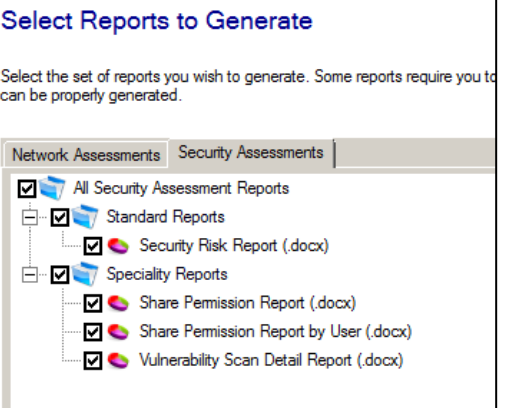

© 2012 PerformanceIT, Inc. All rights reserved. RapidFire is a trademark of PerformanceIT, Inc. Other marks are property of their respective owners.